## **СОГЛАСОВАНО**

**Первый заместитель генерального директора-заместитель по научной >аботе ФГУП «ВНИИФТРИ» А.Н. Щипунов** aun. *О #* 2022 г.  $37.7$ RH

# **Государственная система обеспечения единства измерений**

# **Аудиоанализатор АРх525**

# **Методика поверки**

## **МП 340-07-22**

#### 1 ОБЩИЕ ПОЛОЖЕНИЯ

1.1 Настоящая методика распространяется на аудиоанализатор АРх525 (далее аудиоанализатор), изготовленный корпорацией Audio Precision, Inc. (США) и устанавливает методы и средства его первичной и периодической поверок.

Прослеживаемость результатов измерений при поверке аудиоанализатора должна быть обеспечена к Государственному первичному специальному эталону единицы электрического напряжения (вольта) в диапазоне частот  $10 \div 3 \times 10^{7}$  Гц (ГЭТ 89-2008), Государственному первичному эталону единицы электрического напряжения (ГЭТ 13-01), Государственному первичному эталону единиц времени, частоты и национальной шкалы времени (ГЭТ 1-2018).

Для обеспечения реализации методики поверки применяются методы прямых и косвенных измерений.

1.2 Интервал между поверками 1 год.

### 2 ПЕРЕЧЕНЬ ОПЕРАЦИЙ ПОВЕРКИ

2.1 При поверке выполнять операции, представленные в таблице 1. Таблица 1

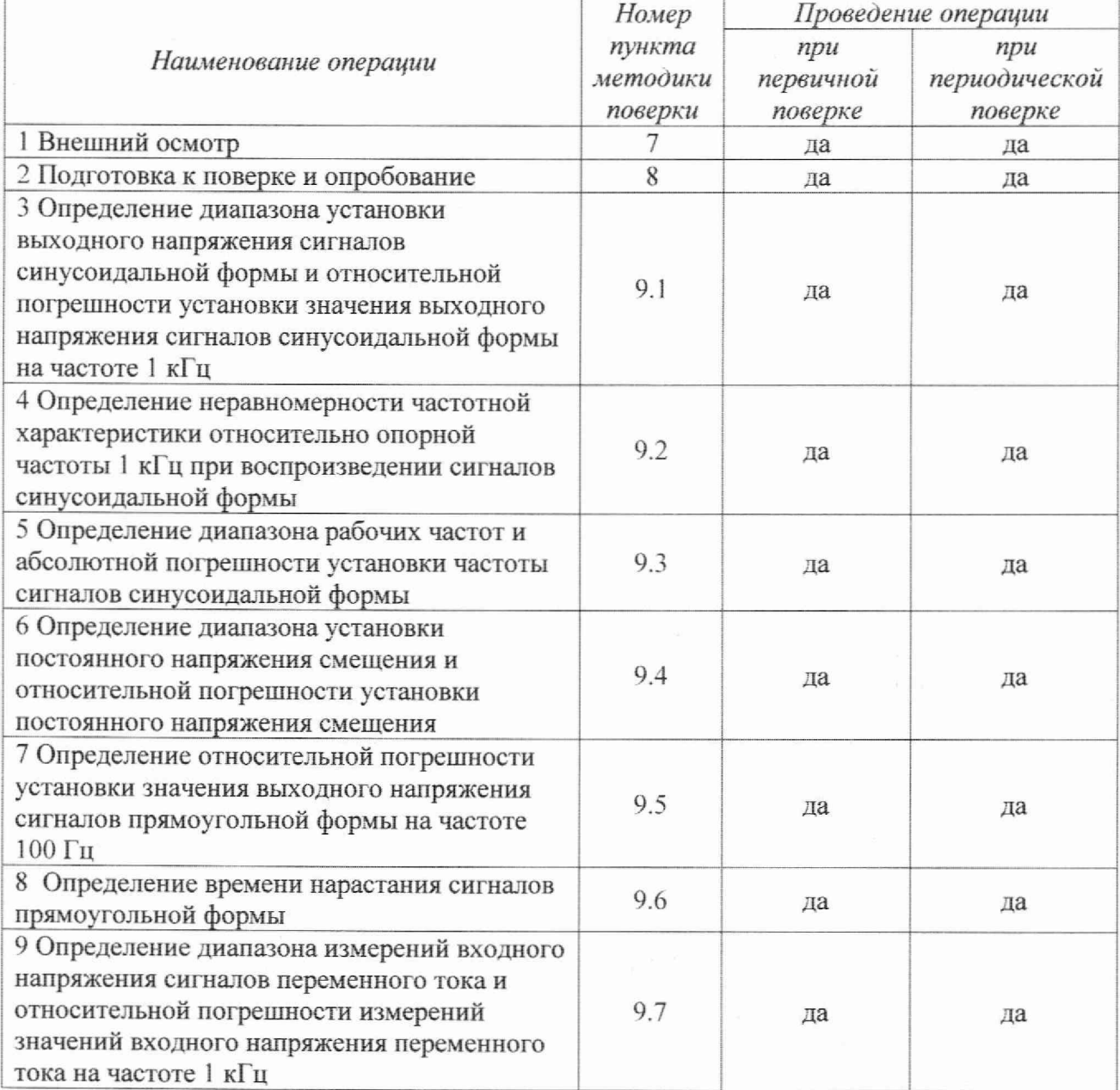

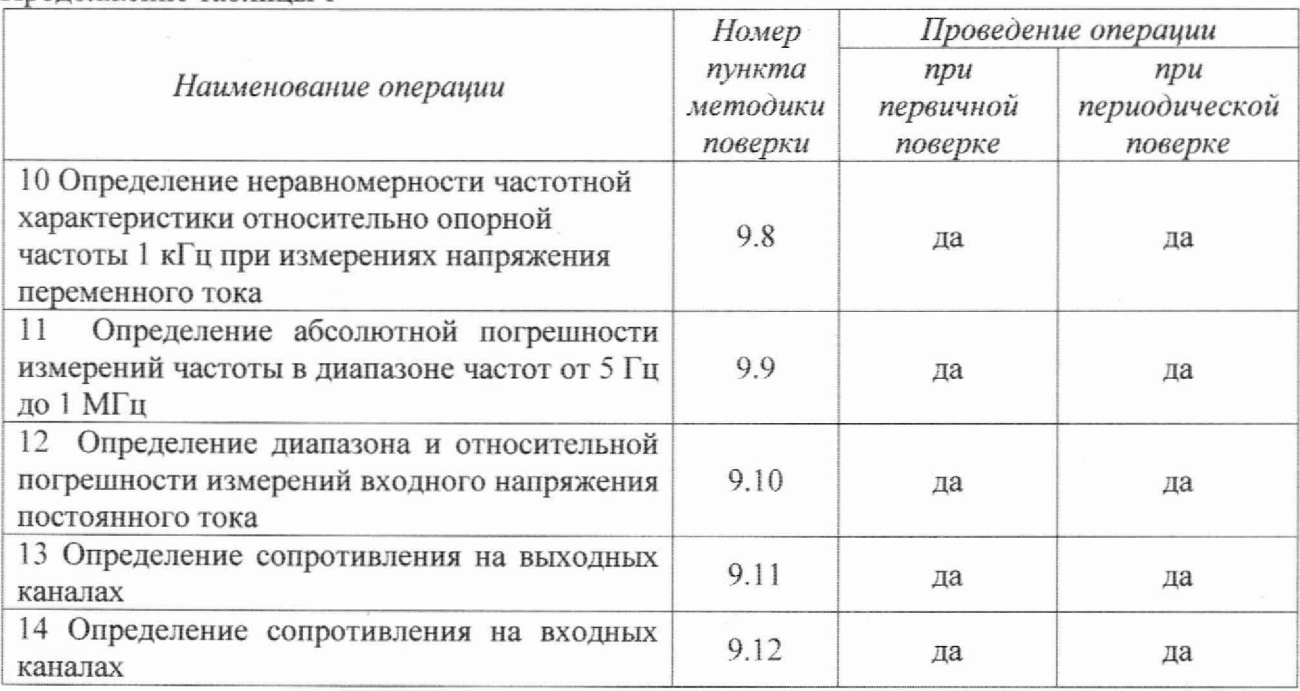

Продолжение таблицы 1

2.2 Допускается проведение поверки аудиоанализатора на меньшем числе поддиапазонов измерений, которые используются при эксплуатации, по соответствующим пунктам настоящей методики поверки.

2.3 Поверка аудиоанализатора прекращается в случае получения отрицательного результата при проведении хотя бы одной из операций, приведенных в таблице 1, а аудиоанализатор признаётся не прошедшим поверку.

## 3 МЕТРОЛОГИЧЕСКИЕ И ТЕХНИЧЕСКИЕ ТРЕБОВАНИЯ К СРЕДСТВАМ ПОВЕРКИ

3.1 При проведении поверки использовать средства измерений и вспомогательные средства поверки, представленные в таблице 2. Таблина 2

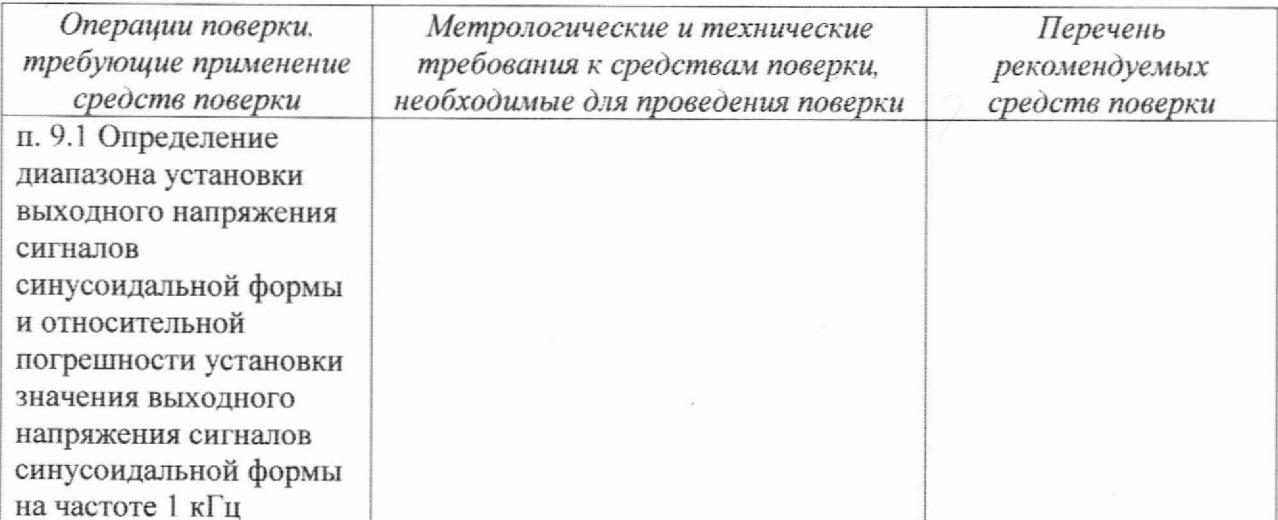

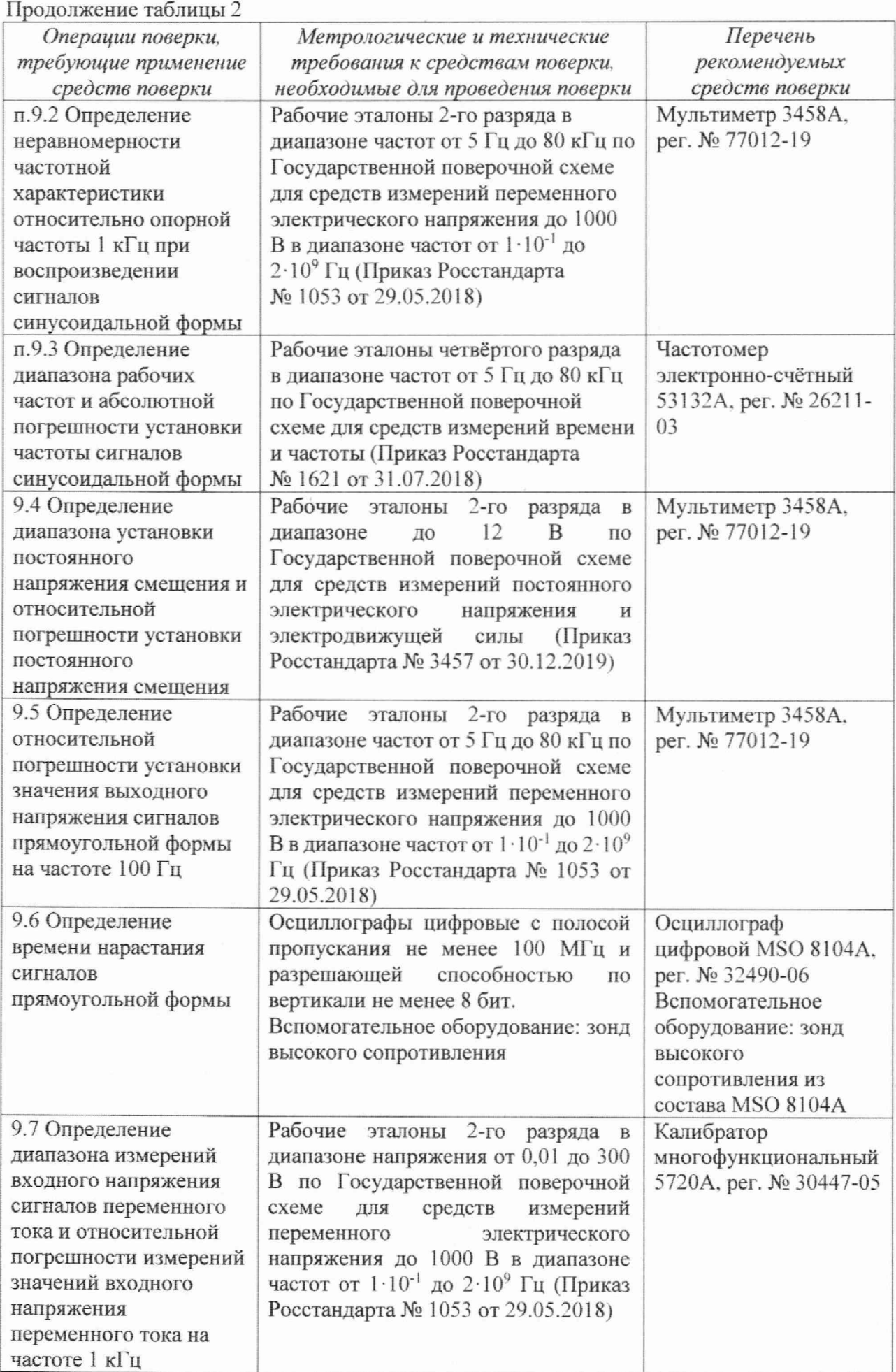

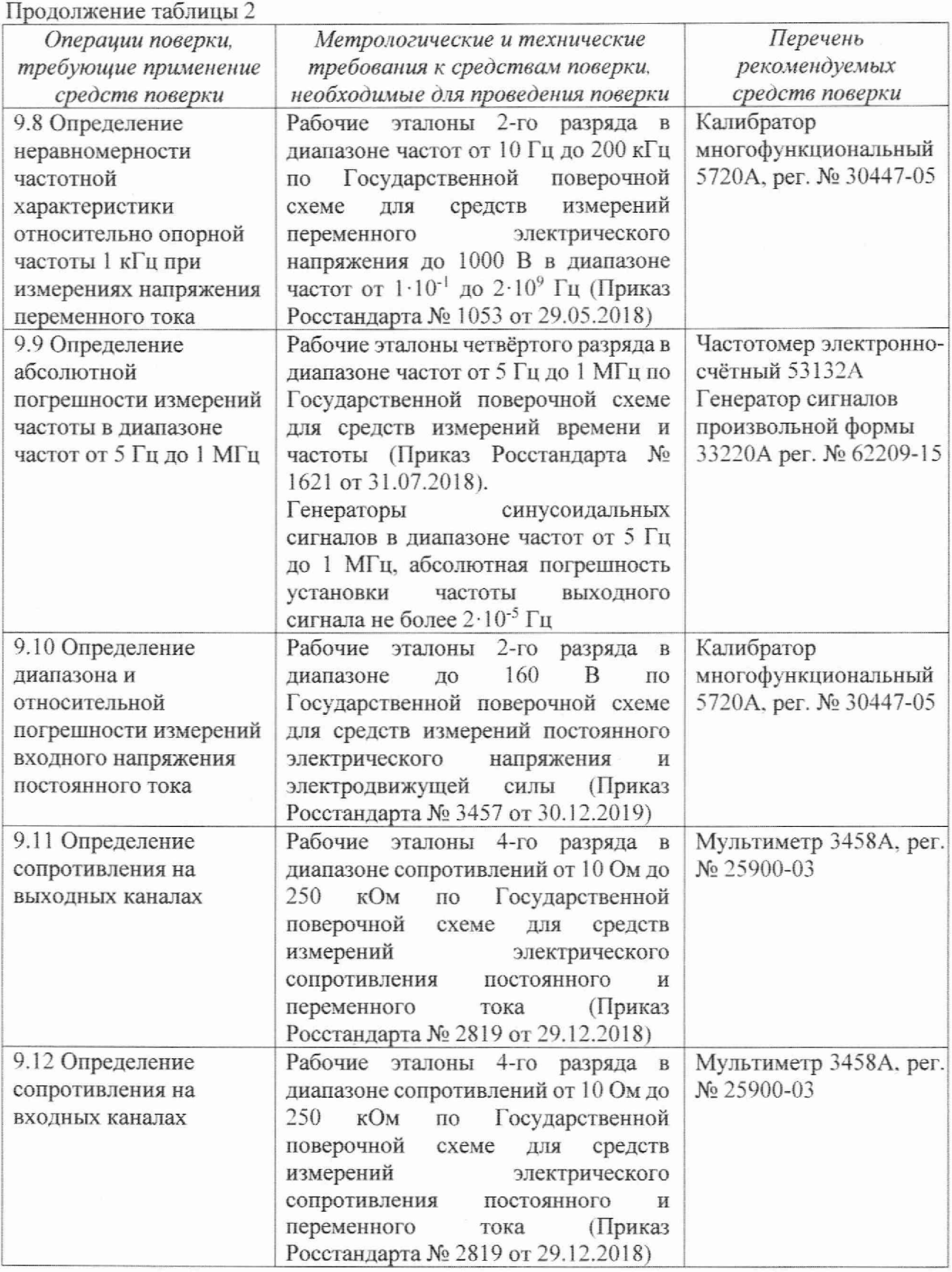

3.2 Допускается использование других аналогичных эталонов и средств измерений, обеспечивающих определение метрологических характеристик аудиоанализатора с требуемой точностью.

3.3 Все средства измерений должны быть утверждённого типа, исправны и иметь действующие свидетельства о поверке.

#### 4 ТРЕБОВАНИЯ К СПЕЦИАЛИСТАМ, ОСУЩЕСТВЛЯЮЩИМ ПОВЕРКУ

4.1 Поверка должна выполняться специалистами, имеющими высшее техническое образование и опыт работы в области радиотехнических и акустических измерений.

### 5 ТРЕБОВАНИЯ ПО ОБЕСПЕЧЕНИЮ БЕЗОПАСНОСТИ ПРОВЕДЕНИЯ **П О В ЕРК И**

5.1 При проведении поверки аудиоанализатора необходимо соблюдать требования раздела «Указание мер безопасности» руководства по эксплуатации (далее - РЭ) аудиоанализатора и средств испытаний.

### **6 ТРЕБОВАНИЯ К УСЛОВИЯМ ПРОВЕДЕНИЯ ПОВЕРКИ**

6.1 Поверку проводить в следующих условиях:

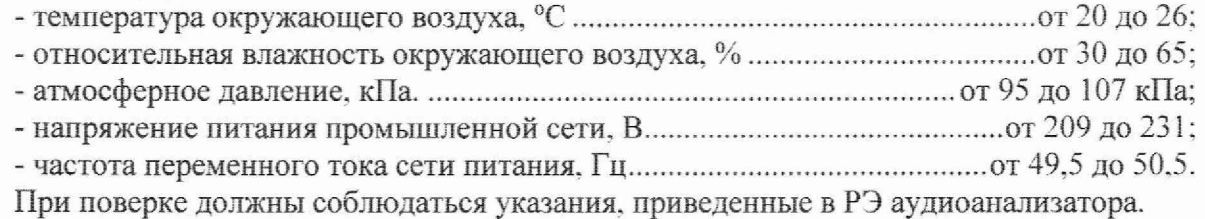

### **7 ВНЕШНИЙ ОСМОТР**

7.1 При проведении внешнего осмотра установить:

- соответствие внешнего вида аудиоанализатора его описанию в ТД;

- отсутствие на составных частях аудиоанализатора, соединительных кабелях и разъемах механических повреждений, влияющих на работу аудиоанализатора;

- наличие обозначения типа и номеров на составных частях аудиоанализатора.

7.2 Результаты внешнего осмотра считать положительными, если выполняются требования п. 7.1.

#### 8 ПОДГОТОВКА К ПОВЕРКЕ И ОПРОБОВАНИЕ

8.1 Подготовка к поверке

При подготовке к поверке выполнить следующие операции;

- изучить РЭ на поверяемый аудиоанализатор и используемые средства поверки:

- проверить комплектность поверяемого аудиоанализатора;

- проверить комплектность рекомендованных (или аналогичных им) средств поверки, заземлить (если это необходимо) необходимые средства измерений и включить питание заблаговременно перед очередной операцией поверки (в соответствии со временем установления рабочего режима, указанным в РЭ).

8.2 Опробование

8.2.1 При опробовании подключить аудиоанализатор к ПК. на передней панели нажать кнопку включения питания аудиоанализатора. На экране ПК должна появиться информация о загрузке операционной системы и ПО аудиоанализатора. Номер версии (идентификационный номер) ПО должен соответствовать данным, указанным в таблице 3. Таблина 3

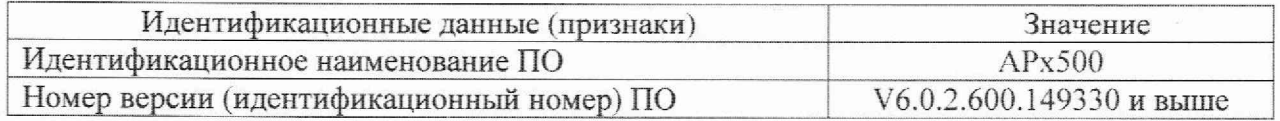

8.2.2 После загрузки операционной системы и ПО на экране должно появиться меню управления аудиоанализатором.

8.2.3 Результаты поверки считать положительными, если номер версии ПО соответствует таблице 4 и не отображается информации об ошибках.

#### 9 ОПРЕДЕЛЕНИЕ МЕТРОЛОГИЧЕСКИХ ХАРАКТЕРИСТИК

9.1 Определение диапазона установки выходного напряжения сигналов синусоидальной формы и относительной погрешности установки значения выходного напряжения сигналов синусоидальной формы на частоте 1 кГц

9.1.1 Определение метрологических характеристик провести с помощью мультиметра 3458A. Для этого несимметричный выходной канал «ANALOG OUTPUT  $\rightarrow$ аудиоанализатора соединить с мультиметром (Рисунок 1).

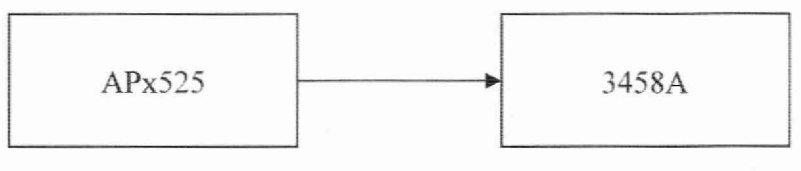

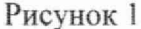

На мультиметре установить режим измерения «АС», метод измерения - «Synchronous sub-sampled», фильтр включить. На аудиоанализаторе установить выходное сопротивление  $600$  Ом, форма сигнала - «Sine» (синус).

9.1.2 Последовательно устанавливать значения напряжения выходного сигнала  $U_{\text{vcr}1\text{k}}^{\text{bb1}\text{x}}$ (Вскз) аудиоанализатора на частоте 1000 Гц: 0,012; 0,1; 1; 1,5; 3; 5; 13,33. Соответствующие результаты измерений  $U_{M3M\_1K}^{BBIX}$  (Вскз) считать с мультиметра и рассчитать относительную погрешность установки значения выходного напряжения сигналов синусоидальной формы на частоте 1 кГц  $\delta_{\text{BUX R}}$  пер н (%) по формуле (1):

$$
\delta_{\text{BbIX\_{}Rep\_{}H}} = \frac{U_{\text{HSM}\_{}1\kappa}^{\text{BbIX}} - U_{\text{yCT}\_{}1\kappa}^{\text{BbIX}}}{U_{\text{yCT}\_{}1\kappa}^{\text{BbIX}}} \cdot 100. \tag{1}
$$

9.1.3 Повторить операции пп.9.1.1-9.1.2 для несимметричного выходного канала «ANALOG OUTPUT 2» аудиоанализатора.

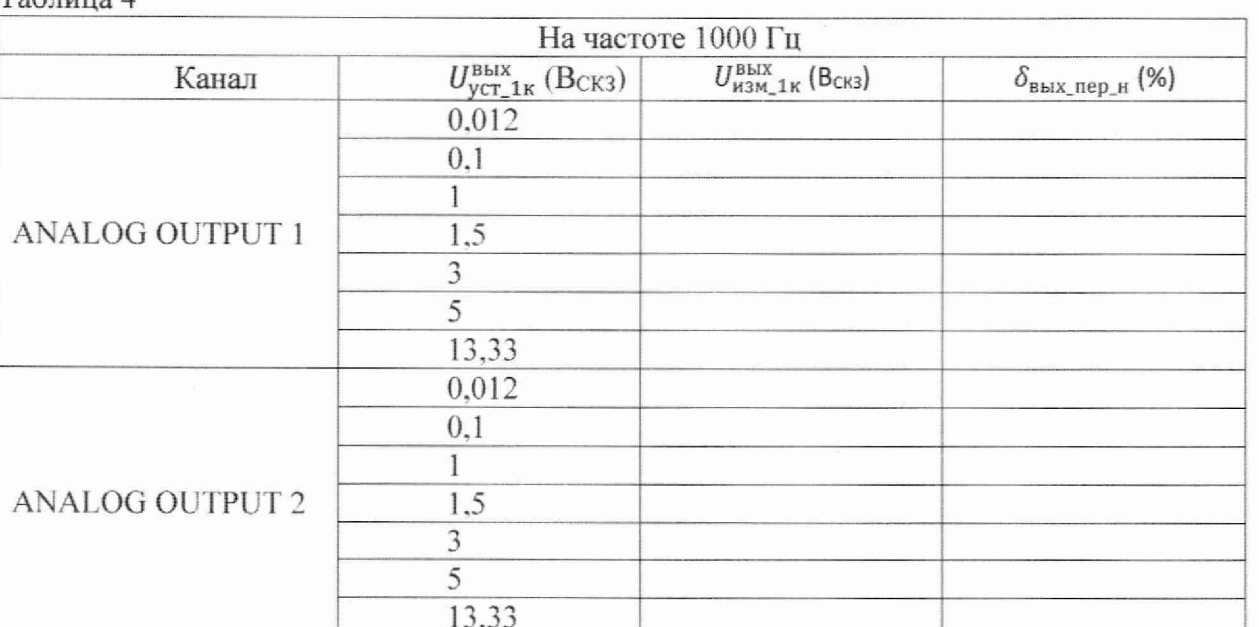

9.1.4 Результаты измерений и расчёта внести в таблицу 4.  $Ta5mma$ 

9.1.3 Результаты поверки считать положительными (диапазон установки выходного напряжения сигналов синусоидальной формы от 0,024 до 26,66 Вскз для балансного выхода и от 0,012 до 13,33 Вскз для несимметричного выхода), если относительная погрешность установки значения выходного напряжения сигналов синусоидальной формы на частоте 1 кГц  $\delta_{\text{BbIX}}$  пер н не выходит за пределы  $\pm 0.35$  %.

9.2 Определение неравномерности частотной характеристики относительно опорной частоты 1 кГц при воспроизведении сигналов синусоидальной формы

9.2.1 Определение неравномерности частотной характеристики относительно опорной частоты 1 кГц при воспроизведении сигналов синусоидальной формы провести с помощью мультиметра 3458А. Для этого несимметричный выходной канал «ANALOG OUTPUT 1» аудиоанализатора соединить с мультиметром (Рисунок 1).

На мультиметре установить режим измерения «АС», метод измерения – «Synchronous sub-sampled», фильтр включить. На аудиоанализаторе установить выходное сопротивление  $600$  Ом. форма сигнала – «Sine» (синус).

9.2.2 Последовательно устанавливать частоты выходного сигнала аудиоанализатора со значением напряжения  $U_{\text{ycr}}^{\text{BLX}} = 1 \text{ B}_{\text{CK3}}$ : 5, 20, 20000, 50000 и 80000 Гц. Соответствующие результаты измерений  $U^{\text{BLX}}_{\text{H3M}}$  (Вскз) считать с мультиметра и рассчитать неравномерность частотной характеристики  $\delta_{\text{nep}}^{\text{BbIX}}$  чх (дБ) по формуле (2):

$$
\delta_{\text{HPD}_{\text{YX}}}^{\text{BBX}} = 20 \cdot \lg \left( \frac{U_{\text{HSM}}^{\text{BBX}}}{U_{\text{HSM}_{\text{XIX}}}^{\text{BBX}}} \right),\tag{2}
$$

где *U* <sub>изм\_1к</sub> – результаты измерений мультиметром выходного сигнала аудиоанализатора на частоте 1000 Гц при  $U_{\text{ycr}\_1k}^{\text{BBIX}} = 1 \text{ B}_{\text{CK3}}$  из п. 9.6.2.

9.2.3 Повторить операции пп.9.2.1-9.2.2 для несимметричного выходного канала «ANALOG OUTPUT 2» аудиоанализатора.

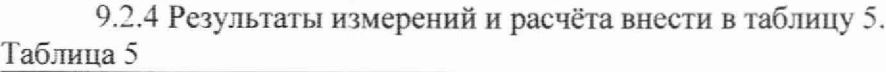

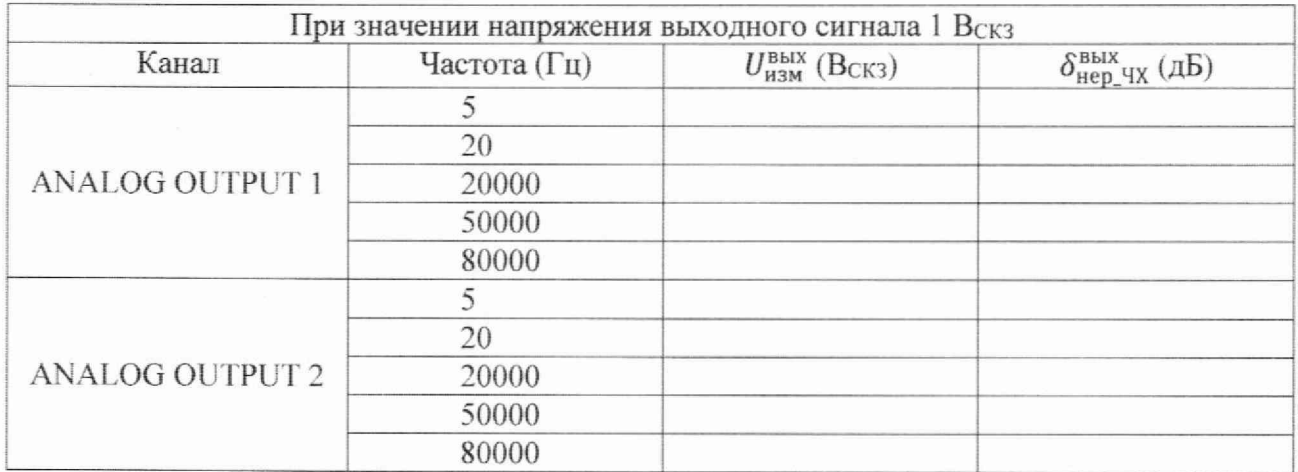

9.2.5 Результаты поверки считать положительными, если неравномерность частотной характеристики  $\delta_{\text{HPD\_YX}}^{\text{BBX}}$  относительно опорной частоты 1 кГц при воспроизведении сигналов синусоидальной формы не выходит за пределы:

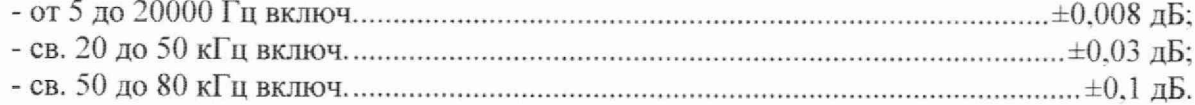

9.3 Определение диапазона рабочих частот и абсолютной погрешности установки частоты сигналов синусоидальной формы

9.3.1 Определение диапазона рабочих частот и абсолютной погрешности установки частоты сигналов синусоидальной формы провести с помощью частотомера электронносчётного 53132А. Для этого несимметричный выходной канал «ANALOG OUTPUT 1» аудиоанализатора подключить к входу частотомера (Рисунок 2).

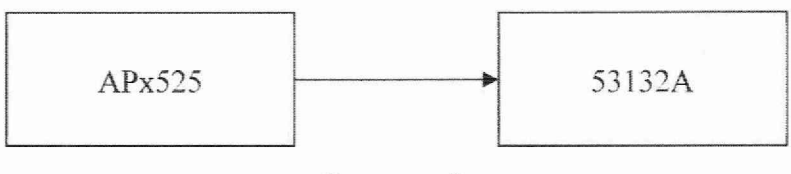

Рисунок 2

9.3.2 На частотомере установить сопротивление 1 МОм, режим DC, ФНЧ, уровень триггера 50 %. На анализаторе установить выходное сопротивление 600 Ом. форма сигнала - «Sine» (синус), значение  $-1$  В $_{CK3}$ .

Последовательно устанавливать частоты выходного сигнала  $f_{\text{vcr}}^{\text{BBIX}}$  (Гц): 5, 50, 500, 5000, 20000, 50000 и 80000. Соответствующие результаты измерений  $f_{\text{H3M}}^{\text{BLX}}$  (Гц) считать с частотомера.

9.3.3 Повторить операции пн.9.3.1-9.3.2 для несимметричного выходного канала «ANALOG OUTPUT 2» аудиоанализатора.

9.3.4 Результаты измерений и расчёта внести в таблицу 6. Таблица 6

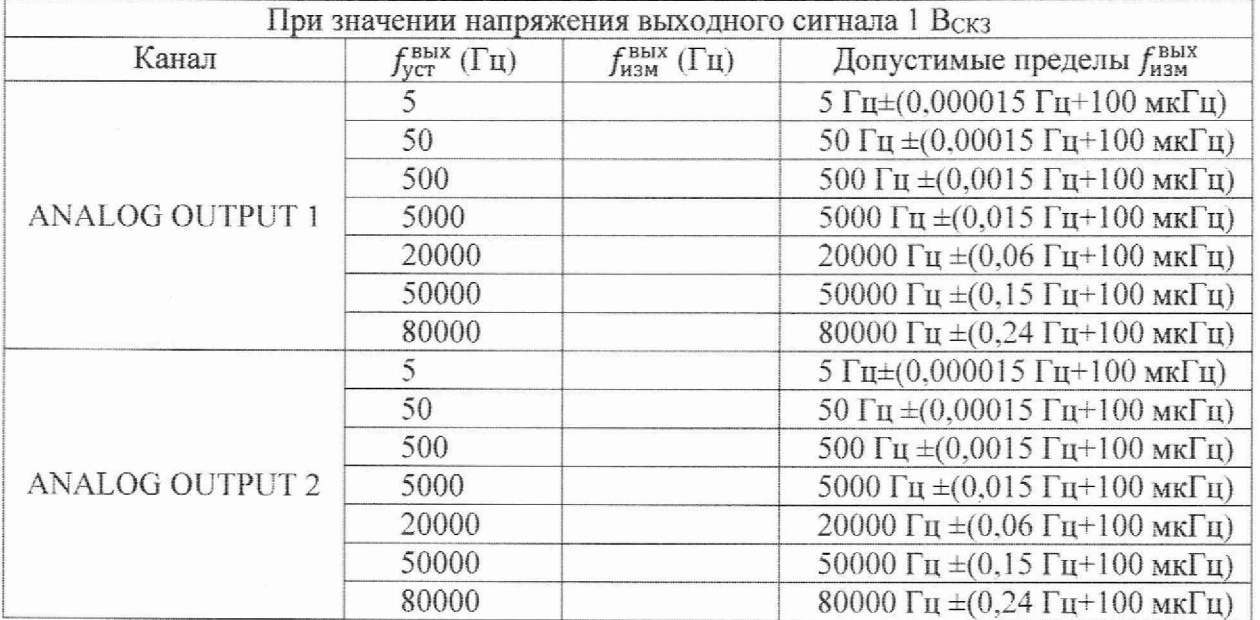

9.3.5 Результаты поверки считать положительными (диапазон рабочих частот сигналов синусоидальной формы от 5 до 80000 Гц; абсолютная погрешность установки частоты сигналов синусоидальной формы не выходит за пределы допуска), если показания частотомера  $f_{\text{H3M}}^{\text{BBIX}}$  не выходят за допустимые пределы, обозначенные в таблице 6.

9.4 Определение диапазона установки постоянного напряжения смещения и относительной погрешности установки постоянного напряжения смещения

9.4.1 Определение метрологических характеристик провести с помощью мультиметра 3458А. Для этого несимметричный выходной канал «ANALOG OUTPUT 1» аудиоанализатора соединить с мультиметром через несбалансированное соединение (Рисунок 1).

9.4.2 На мультиметре установить режим измерения «DC».

Последовательно устанавливать значения напряжения выходного сигнала  $U_{\text{vcr}1\text{k}}^{\text{BLX}}$ (Вскз) аудиоанализатора на частоте 1000 Гц: 10: 1; 0.1; 0,01. При этом, напряжение смещения *U*смещ (Вскз) устанавливать в соответствии с таблицей 8.

Результаты измерений  $U_{\text{H3M}}^{\text{cmeun}}$  (B) считать с мультиметра.

9.4.3 Повторить п.9.4.2 для несимметричного выходного канала «ANALOG OUTPUT 2» аудиоанализатора.

9.4.4 Результаты измерений внести в таблицу 7.

9

9.4.5 Результаты поверки считать положительными (диапазон установки постоянного напряжения смещения от минус 6 до 6 В для несимметричного выхода и от минус 12 до 12 В для балансного выхода), если показания мультиметра  $U_{\text{cumpm}}^{\text{H3M}}$  не выходят за допустимые пределы, обозначенные в таблице 7. Таблица 7

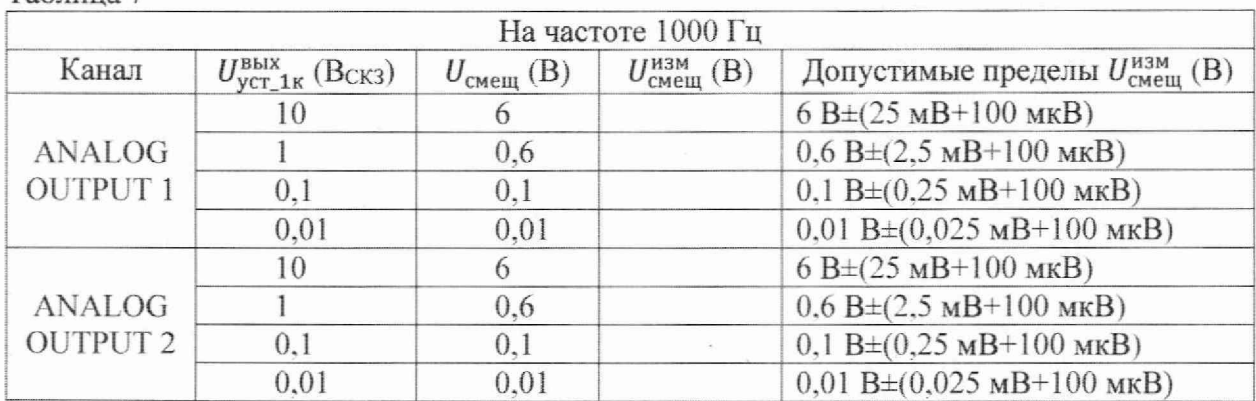

9.5 Определение относительной погрешности установки значения выходного напряжения сигналов прямоугольной формы на частоте 100 Гц

9.5.1 Определение относительной погрешности установки значения выходного напряжения сигналов прямоугольной формы на частоте 100 Гц провести с помощью мультиметра 3458А. Для этого выходной канал аудиоанализатора соединить с мультиметром (Рисунок 1).

9.5.2 На мультиметре установить режим измерения «АС», метод измерения - «Synchronous sub-sampled», фильтр включить. На анализаторе установить выходное сопротивление 600 Ом. форма сигнала - «Squarewave» (прямоугольная), частота сигнала - 100 Гц, значение амплитуды выходного сигнала  $U^{Mean\pi p}_{\text{ycr}} = 1$  Вампл.

9.5.3 Показания  $U_{\text{H3M}}^{\text{Mean,IP}}$  (В<sub>ампл</sub>) считать с мультиметра и рассчитать относительную погрешность  $\delta_{\text{MeanAD}}$  (%) установки значения выходного напряжения сигналов прямоугольной формы на частоте 100 Гц по формуле (3):

$$
\delta_{\text{MeanApp}} = \frac{U_{\text{HSH}}^{\text{MeanAp}} - U_{\text{ycr}}^{\text{MeanAp}}}{U_{\text{ycr}}^{\text{MeanAp}}} \cdot 100. \tag{3}
$$

9.5.4 Результаты поверки считать положительными, если относительная погрешность  $\delta_{\text{MeanAp}}$  установки значения выходного напряжения сигналов прямоугольной формы на частоте 100 Гц не выходит за пределы  $\pm 1.2$  %.

9.6 Определение времени нарастания сигналов прямоугольной формы

9.6.1 Определение времени нарастания сигналов прямоугольной формы провести при помощи осциллографа цифрового MSO 8104А. Для этого выходной канал аудиоанализатора соединить с осциллографом через зонд высокого сопротивления (Рисунок 3).

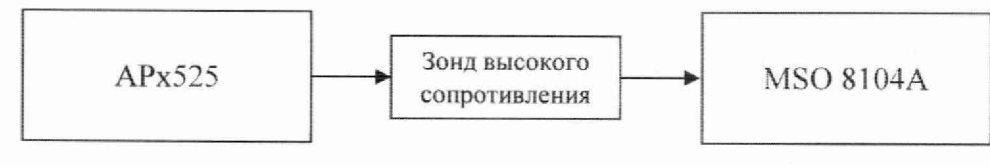

Рисунок 3

9.6.2 На осциллографе установить режим:

- Trigger mode: Edge
- Trigger slope: Positive

На анализаторе установить форма сигнала – «Squarewave» (прямоугольная), выходное сопротивление - 600 Ом, частота сигнала - 5 кГц, значение амплитуды выходного сигнала 1  $B<sub>sum1</sub>$ .

Органами регулировки осциллографа добиться устойчивого изображения сигнала и маркерами измерить время нарастания сигнала.

9.6.3 Результаты поверки считать положительными, если измеренное значение времени нарастания менее 2 мкс.

9.7 Определение диапазона измерений входного напряжения сигналов переменного тока и относительной погрешности измерений значений входного напряжения переменного тока на частоте 1 кГп

9.7.1 Определение диапазона измерений входного напряжения сигналов переменного тока и относительной погрешности измерений значений входного напряжения переменного тока на частоте 1 кГц провести с помощью калибратора многофункционального Fluke 5720A. Для этого несимметричный входной канал «ANALOG INPUT 1» аудиоанализатора соединить с калибратором (Рисунок 4).

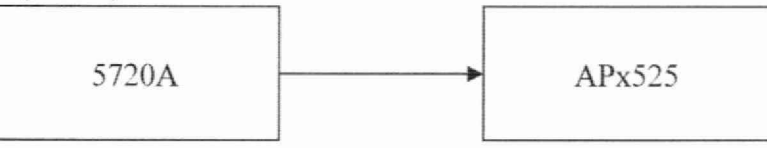

Рисунок 4

На аудиоанализаторе установить вид входного сигнала - «АС».

9.7.2 Последовательно устанавливать значения напряжения выходного сигнала калибратора  $U_{\text{VCT 1K}}^{\text{BX}}$  (Вскз) на частоте 1000 Гц: 0,005; 0,3; 0,9; 3; 9; 30; 90 и 160. Соответствующие результаты измерений  $U_{\text{H3M-1K}}^{\text{BX}}$  (Вскз) считать с аудиоанализатора и рассчитать относительную погрешность измерений выходного напряжения переменного тока на частоте 1 кГц  $\delta_{BX|PCD|H}$  (%) по формуле (4):

$$
\delta_{\text{BX\_{}T}e\text{P\_{}H}} = \frac{U_{\text{HSM}\_1\text{K}}^{\text{BX}} - U_{\text{ycr}\_1\text{K}}^{\text{BX}}}{U_{\text{ycr}\_1\text{K}}^{\text{BX}}} \cdot 100. \tag{4}
$$

9.7.3 Повторить операции пп.9.7.1-9.7.2 для несимметричного входного канала «ANALOG INPUT 2» аудиоанализатора.

9.7.4 Результаты измерений и расчёта внести в таблицу 8.

9.7.5 Результаты поверки считать положительными (диапазон измерений входного напряжения переменного тока от 0.01 до 300 В<sub>СКЗ</sub> для балансного входа и от 0.005 до 160 В<sub>СКЗ</sub> для несимметричного входа), если относительная погрешность измерений выходного напряжения переменного тока на частоте 1 кГц  $\delta_{\text{bx nep H}}$  не выходит за пределы  $\pm 0.5$  %. Таблица 8

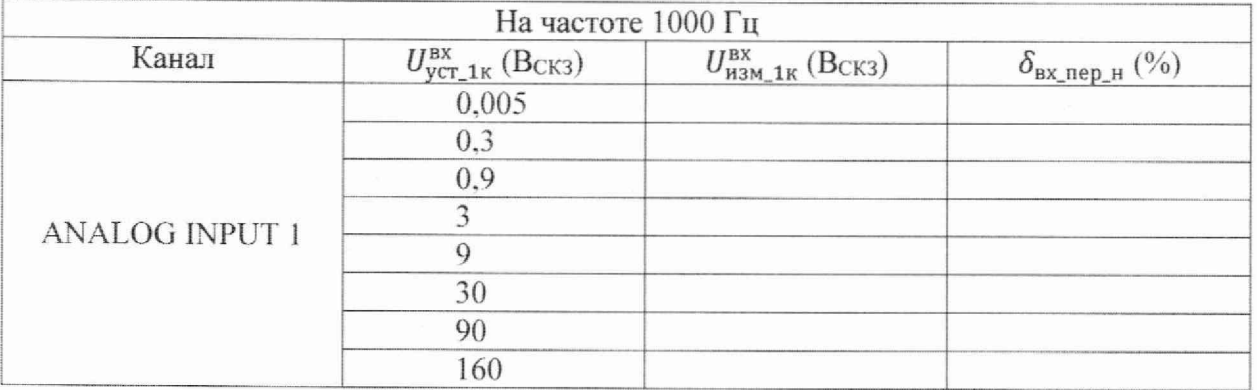

Продолжение таблицы 8

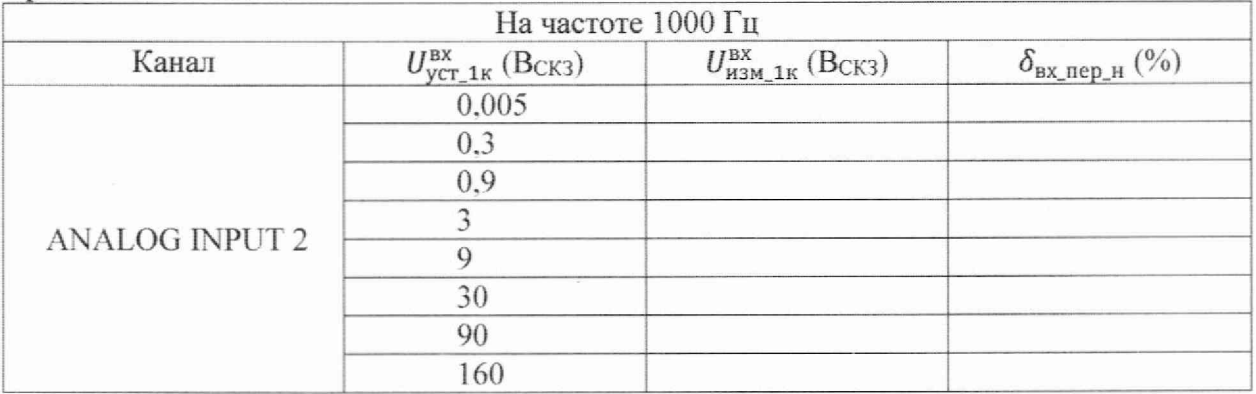

9.8 Определение неравномерности частотной характеристики относительно опорной частоты 1 кГц при измерениях напряжения переменного тока

9.8.1 Определение неравномерности частотной характеристики относительно опорной частоты 1 кГц при измерениях напряжения переменного тока провести с помощью калибратора многофункционального Fluke 5720A. Для этого несимметричный входной канал «ANALOG INPUT 1» аудиоанализатора соединить с калибратором (Рисунок 4).

На аудиоанализаторе установить вид входного сигнала - «АС».

9.8.2 Последовательно устанавливать частоту выходных сигналов калибратора со значением напряжения  $U_{\text{ycr}}^{\text{px}} = 1 \text{ B}_{\text{CK3}}$ : 10, 20 Гц, 20, 50, 80, 100 и 200 кГц. Соответствующие результаты измерений UBX (Вскз) считать с аудиоанализатора и рассчитать неравномерность частотной характеристики  $\delta_{\text{Hep\_4X}}^{\text{BX}}$  (дБ) по формуле (5):

$$
\delta_{\text{Hep}_{\text{-}HX}}^{\text{BX}} = 20 \cdot \lg \left( \frac{U_{\text{HSM}}^{\text{BX}}}{U_{\text{HSM}_{\text{-}1\text{X}}}^{\text{BX}}} \right),\tag{5}
$$

 $U^{\text{\tiny BX}}_{\text{\tiny H3M\_1K}}$  – результаты измерений аудиоанализатора выходного сигнала калибратора на где частоте 1000 Гц при  $U_{\text{vct 1k}}^{\text{BX}} = 0.9 \text{ B}_{\text{CK3}}$  из п. 9.7.2.

9.8.3 Повторить операции пп.9.8.1-9.8.2 для несимметричного входного канала «ANALOG INPUT 2» аудиоанализатора.

9.8.4 Результаты измерений и расчёта внести в таблицу 9. Таблина 9

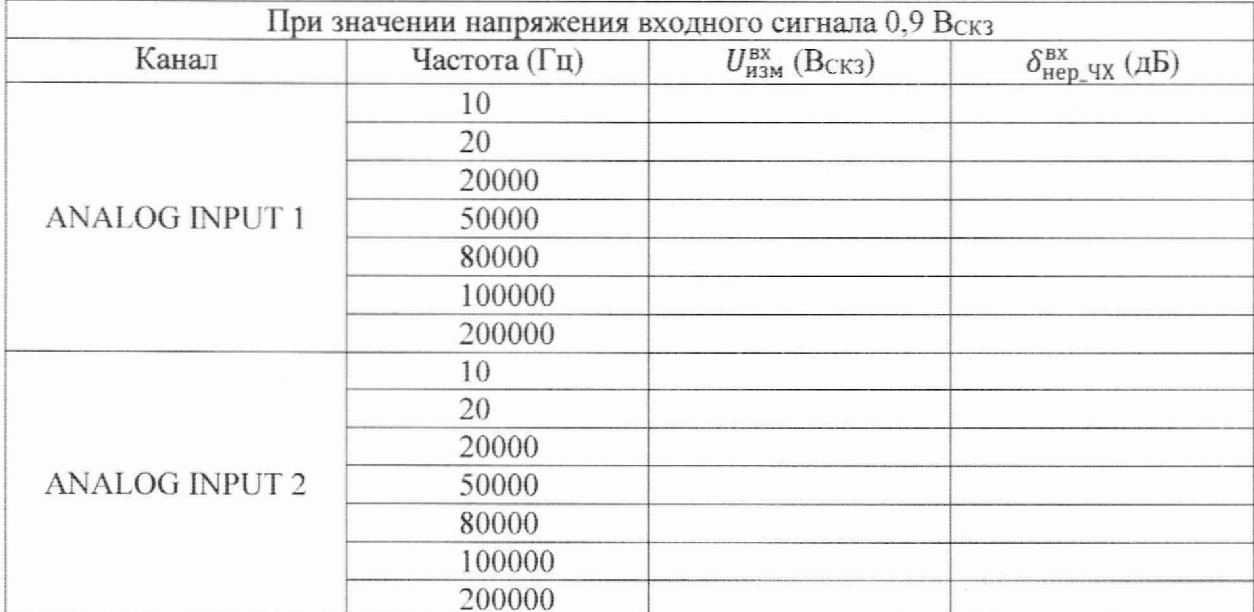

9.8.5 Результаты поверки считать положительными, если неравномерность частотной характеристики бнер чх относительно опорной частоты 1 кГц при измерениях напряжения переменного тока не выходит за пределы:

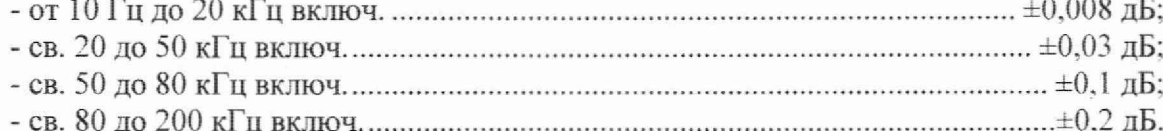

9.9 Определение абсолютной погрешности измерений частоты в диапазоне частот от 5 Гц до 1 МГц

9.9.1 Определение абсолютной погрешности измерений частоты провести с помощью частотомера электронно-счетного 53132А и генератора сигналов произвольной формы 33220А. Для этого несимметричный выходной канал генератора соединить с несимметричным входным каналом «ANALOG INPUT 1» аудиоанализатора и с входом частотомера (Рисунок 5).

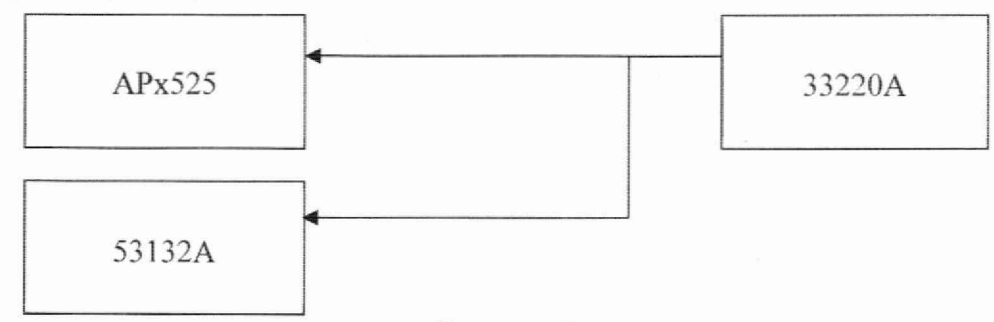

Рисунок 5

На генераторе установить режим:

- Output Setup: High Z
- Function: Sine Wave
- Amplitude: 1.0 Vrms.

На частотомере установить режим:

- Impedance:  $1 M\Omega$
- Low pass filter: ON
- $-$  Input coupling: DC
- Level at center of hysteresis window: 0 V
- Trigger level percentage of signal peak-to-peak range: 50%
- Reference timebase: Internal reference
- Measurement function: Channel 1 frequency
- Frequency measurement start arm mode: Immediate
- Frequency measurement stop arm mode: Timer

9.9.2 Последовательно устанавливать частоту  $f_{\text{vcr}}^{\text{BX}}(\Gamma \text{u})$  выходного сигнала генератора со значением напряжения 1 Вскз: 5, 500 Гц, 5, 50, 200 кГц и 1 МГц. Соответствующие результаты измерений  $f_{\text{\tiny{H3M}}}^{\text{\tiny{BX}}}$  (Гц) считать с аудиоанализатора.

9.9.3 Повторить операции пп.9.9.1-9.9.2 для несимметричного входного канала «ANALOG INPUT 2» аудиоанализатора.

9.9.4 Результаты измерений и расчёта внести в таблицу 10.

9.9.5 Результаты поверки считать положительными, если показания аудиоанализатора  $f_{\text{H3M}}^{\text{BX}}$  не выходят за допустимые пределы, обозначенные в таблице 10.

Таблица 10

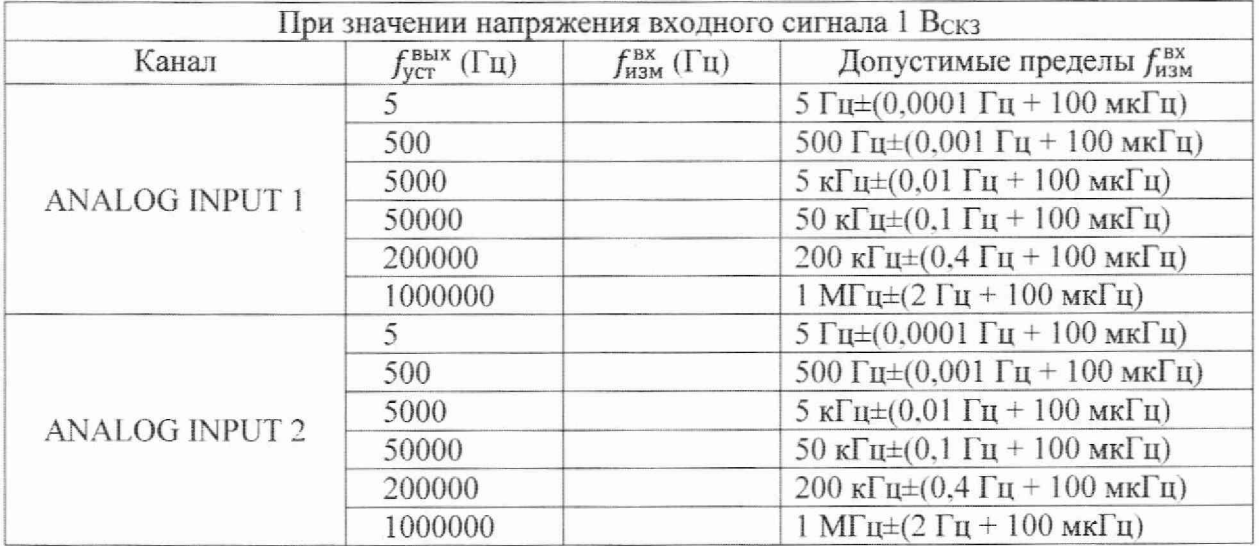

9.10 Определение диапазона и относительной погрешности измерений входного напряжения постоянного тока

9.10.1 Определение диапазона и относительной погрешности измерений входного напряжения постоянного тока провести с помощью калибратора многофункционального Fluke 5720А. Для этого несимметричный входной канат «ANALOG INPUT 1» аудиоанализатора соединить с калибратором (Рисунок 4).

На аудиоанализаторе установить вид входного сигнала - «DC».

На калибраторе установить вид выходного сигнала - «DC».

9.10.2 На калибраторе последовательно устанавливать выходные сигналы постоянного тока со значениями напряжения  $U_{\text{ycr}}^{\text{nor}}$  (B): 160; 100; 30; 10; 3; 1; 0,3; 0,005;  $-0,005$ ;  $-0,3$ ;  $-1$ ;  $-3$ ;  $-10$ ;  $-30$ ;  $-100$ ;  $-160$ . Соответствующие результаты измерений  $U_{\text{H3M}}^{\text{nor}}$  (B) считать с аудиоанализатора и рассчитать относительную погрешность измерений входного напряжения постоянного тока  $\delta_{\text{BX\_HOTH}}$  (%) по формуле (6):

$$
\delta_{\text{bx\_nor}r_{\text{a}}} = \frac{U_{\text{HSM}}^{\text{nor}} - U_{\text{ycr}}^{\text{nor}}}{U_{\text{ycr}}^{\text{nor}}} \cdot 100. \tag{6}
$$

9.10.3 Повторить операции пп.9,10.1-9.10.2 для несимметричного входного канала «ANALOG INPUT 2» аудиоанализатора.

9.10.4 Результаты измерений и расчёта внести в таблицу 11.

9.10.5 Результаты поверки считать положительными (диапазон измерений входного напряжения постоянного тока от 0,005 до 160). если относительная погрешность измерений входного напряжения постоянного тока  $\delta_{\text{B}x \text{ nocr}}$  н не выходит за пределы диапазона  $\pm 1$  %. Таблица 11

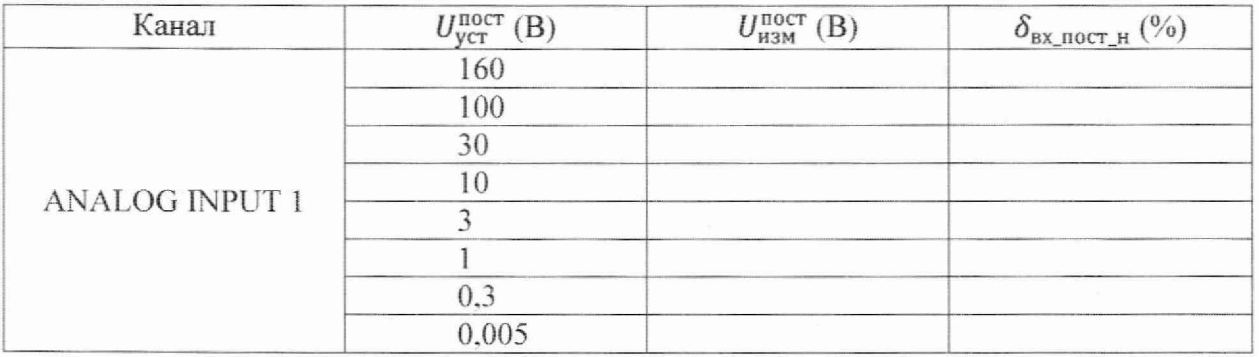

Пролоджение таблины 11

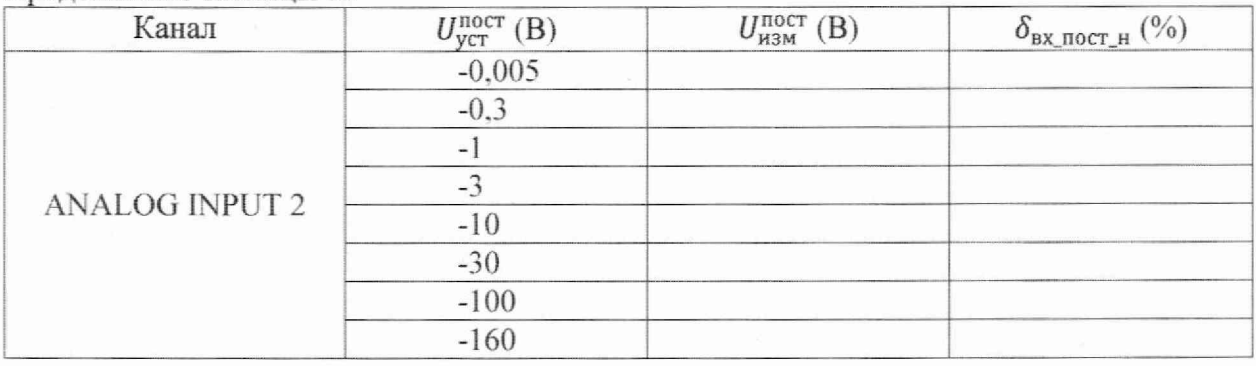

9.11 Определение сопротивления на выходных каналах

9.11.1 Определение выходного сопротивления на несимметричном выходе провести с помощью мультиметра 3458A в режиме измерения «ОНМ» при деактивированном выходном канале аудиоанализатора. Для этого несимметричный выходной канал «ANALOG OUTPUT 1» аудиоанализатора соединить с мультиметром по двухпроводной схеме для измерений сопротивления.

9.11.2 На аудиоанализаторе провести следующие настройки:

- несимметричный выходной канал «ANALOG OUTPUT 1»;

- выходное сопротивление  $R_{\text{ycr}}$  = 20 Ом.

Считать с мультиметра измеренное значение выходного сопротивления аудиоанализатора R<sub>изм</sub> (Ом).

9.11.3 Рассчитать отклонение  $\delta_R$  (%) измеренного сопротивления  $R_{\mu_3}$  от номинала  $R_{\text{vcr}}$  по формуле (7):

$$
\delta_R = \frac{R_{H3M} - R_{ycr}}{R_{ycr}} \cdot 100. \tag{7}
$$

Результаты измерений и расчёта внести в таблицу 12. Таблина 12

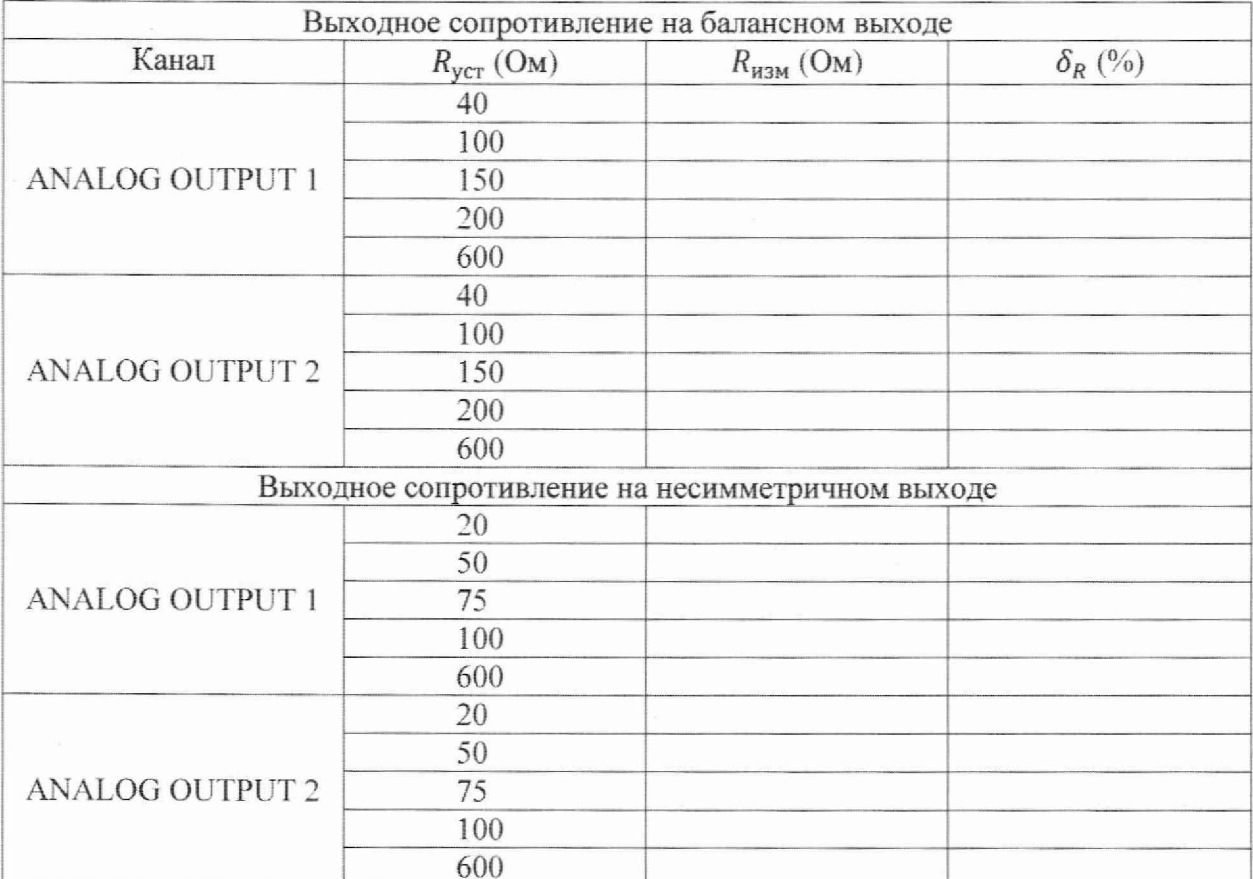

9.11.4 Повторить операции пп. 9.11.2-9.11,3 для выходных сопротивлений  $R_{\text{over}}$ = 50; 75; 100 и 600 Ом.

9.11.5 Повторить операции пп. 9.11.1-9.11.4 для несимметричного выходного канала «ANALOG OUTPUT 2» аудиоанализатора.

9.11.6 Определение выходного сопротивления на балансном выходе провести с помощью мультиметра 3458А в режиме измерения «ОНМ» при деактивированном выходном канале аудиоанализатора. Для этого балансный выходной канал «ANALOG OUTPUT 1» аудиоанализатора соединить с мультиметром по двухпроводной схеме для измерений сопротивления.

9.11.7 На аудиоанализаторе провести следующие настройки:

- балансный выходной канал «ANALOG OUTPUT 1»;

- выходное сопротивление  $R_{\text{vert}}$  = 40 Ом.

Считать с мультиметра измеренное значение выходного сопротивления аудиоанализатора  $R_{\text{max}}$  (Ом).

9.11.8 Рассчитать отклонение  $\delta_R$  (%) измеренного сопротивления  $R_{\mu_{3M}}$  от номинала *RycT* по формуле (7).

9.11.9 Повторить операции пп. 9.11.7-9.11.8 для выходных сопротивлений  $R_{ver}$ = 100; 150; 200 и 600 Ом.

9.11.10 Повторить операции пп. 9.11.6-9.11.10 для балансного выходного каната «ANALOG OUTPUT 2» аудиоанатизатора.

9.11.16 Результаты поверки считать положительными, если отклонения *SR* измеренного сопротивления от номинала не выходит за пределы  $\pm 1$  %.

9.12 Определение сопротивления на входных каналах

9.12.1 Определение входного сопротивления на несимметричном входе провести с помощью мультиметра 3458А в режиме измерения «ОНМ». Для этого несимметричный входной канал «ANALOG INPUT 1» аудиоанализатора соединить с мультиметром по двухпроводной схеме для измерений сопротивления.

9.12.2 На аудиоанализаторе провести следующие настройки:

- несимметричный выходной канал «ANALOG INPUT 1»;

- входное сопротивление  $R_{\text{vct}}$  = 300 Ом.

Считать с мультиметра измеренное значение выходного сопротивления аудиоанализатора  $R_{\mu 3M}$  (Ом).

9.12.3 Рассчитать отклонение  $\delta_R$  (%) измеренного сопротивления  $R_{H3M}$  от номинала  $R_{\text{ycr}}$  по формуле (7).

Результаты измерений и расчёта внести в таблицу 13. Таблица 13

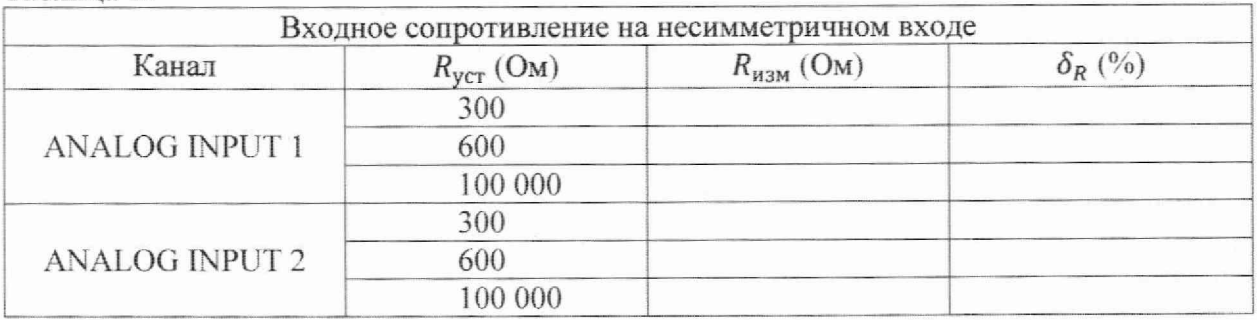

9.12.4 Повторить операции пп. 9.12.2-9.12.3 для выходных сопротивлений  $R_{\text{ver}}$ = 600 и 100 000 Ом.

9.12.5 Повторить операции пп. 9.12.1-9.12.4 для несимметричного выходного каната «ANALOG INPUT 2» аудиоанализатора.

16

9.12.6 Результаты поверки считать положительными, если отклонения  $\delta_R$  измеренного сопротивления от номинала не выходит за пределы ±1 %.

#### 10 ОФ ОРМ ЛЕНИЕ РЕЗУЛЬТАТОВ ПОВЕРКИ

10.1 Результаты поверки аудиоанализатора подтверждаются сведениями о результатах поверки средств измерений, включенными в Федеральный информационный фонд по обеспечению единства средств измерений. По заявлению владельца аудиоанализатора или лица, представившего его на поверку, на аудиоанализатор выдается свидетельство о поверке средства измерений установленной формы, и (или) в паспорт аудиоанализатора вносится запись о проведенной поверке, заверяемая подписью поверителя и знаком поверки, с указанием даты поверки, или выдается извещение о непригодности к применению аудиоанализатора в случае отрицательных результатов поверки с указанием причин забракования.

Начальник отдела 340 ФГУП «ВНИИФТРИ» А.С. Николаенко